# GNUPLOT

Popuno funkcionalan u portabilnom obliku alat za crtanje 2D, 3D, linijskih, stupčastih… grafova (može se pokrenuti i s USB diska na drugom računalu).

# **Homepage:**

<http://www.gnuplot.info/>

## **Arhiva**:

<https://sourceforge.net/projects/gnuplot/files/gnuplot/5.0.3/gp503-win32-mingw.zip/download>

# **Instalacija:**

- 1. Dearhivirati u neki direktorij čija adresa ne sadrži razmake.
- 2. Pokrenuti wgnuplot.exe koji se nalazi unutar poddirektorija bin.
- 3. Po želji kreirati prečac (desni klik na wgnuplot.exe -> Send to -> Desktop).
- 4. Naredbom plot f(x) ili plot 'podaci.txt' crtaju se 2D, a naredbom splot 3D grafovi.

# **Primjeri grafova**:

[http://gnuplot.sourceforge.net/demo\\_5.1/](http://gnuplot.sourceforge.net/demo_5.1/)

# **Primjeri s objašnjenima**:

<http://lowrank.net/gnuplot/index-e.html>

## **Plotanje pomoću skripti**:

- 1. Kreirati datoteku IME.plt i pohraniti naredbe u njoj koristeći tekstualni editor (Notepad, Notepad++ i sl.).
- 2. Naredbe za crtanje i postavljanje okoline upisuju se u zasebne linije. Ako se radi preglednosti naredba upisuje u više linija, koristi se znak \ koji označava njen nastavak u sljedećoj liniji. Gnuplot ignorira sadržaj iza znaka # te ga interpretira kao komentar.
- 3. Pokrenuti skriptu na neki od sljedeća 2 načina (2. ispisuje greške ako postoje u skripti):
	- a) dvostruki klik na IME.plt (ukoliko se pokreće prvi put, OS će pitati s kojim programom želite otvoriti tu datoteku - odaberite wgnupot.exe koji je u instalacijskom direktoriju unutar bin)
	- b) naredbama: **cd '**ADRESA DIREKTORIJA U KOJEM JE POHRANJENA SKRIPTA**' load '**IME.plt**'**

# **Primjer skripte za crtanje** :

Na sljedećoj je stranici primjer skripte koji, za različit faktor gušenja  $\beta$ , prikazuje ovisnost amplitude  $A$ (prisilnih harmonijskih oscilacija mase  $m$ ) o omjeru frekvencija  $\omega$  i  $\omega_0$  redom vanjske oscilatorne sile amplitude  $F_0$  i idealnog harmonijskog oscilatora. Radi jednostavnosti amplituda

$$
A(\omega) = \frac{F_0/m}{\sqrt{(\omega_0^2 - \omega^2)^2 + (2\delta\omega)^2}}
$$

$$
A\left(x = \frac{\omega}{\omega_0}\right) = \frac{\alpha}{\sqrt{(1 - x^2)^2 + (\beta x)^2}}
$$

izražena je u jedinicama  $\alpha$  koje su kao i faktor gušenja  $\beta$  navedene na slici desno. Pokretanjem skripte gnerira se desna slika i pohranjuje u A.png.

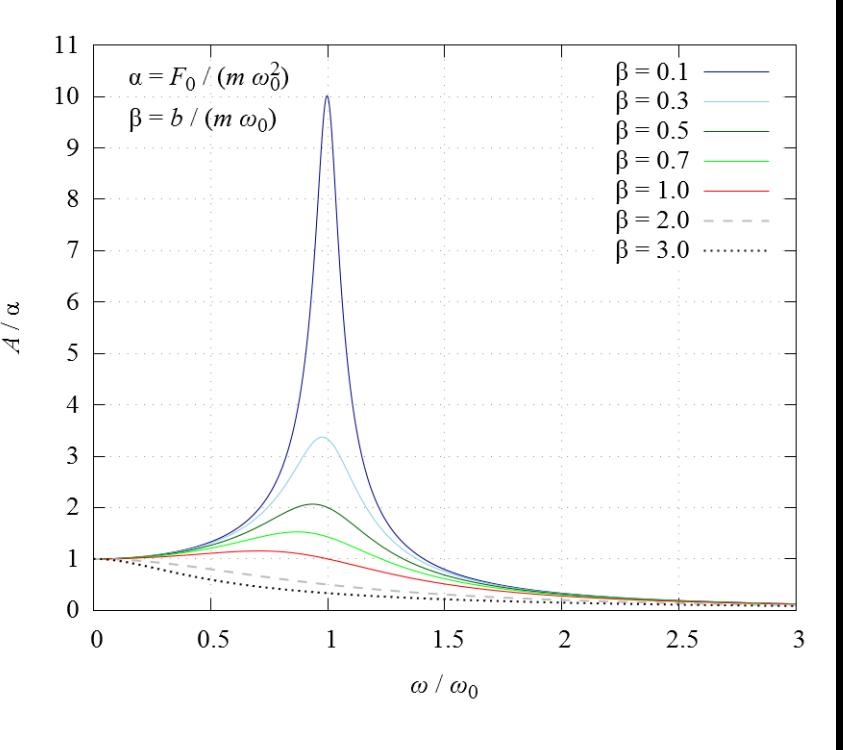

### [#POSTAVKE GRAFA: TIP I VELICINA FONTA, DIMENZIJE SLIKE, IME SLIKE, SKALIRANJE FONTA I CRTICA](#page-2-0)

set term pngcairo background "#ffffff" font "Times-New-Roman,20pt" size 30.0cm,25.0cm fontscale 1.0 dl 2.0 set output 'A.png'

### [#STILOVI LINIJA; POZIV: ls BROJ](#page-3-0)

set style line 1 lt 1 lw 1 lc rgb "dark-blue" set style line 2 lt 1 lw 1 lc rgb "blue" set style line 3 lt 1 lw 1 lc rgb "skyblue" set style line 4 lt 1 lw 1 lc rgb "cyan" set style line 5 lt 1 lw 1 lc rgb "dark-green" set style line 6 lt 1 lw 1 lc rgb "web-green" set style line 7 lt 1 lw 1 lc rgb "green" set style line 8 lt 1 lw 1 lc rgb "yellow-green" set style line 9 lt 1 lw 1 lc rgb "orange" set style line 10 lt 1 lw 1 lc rgb "red" set style line 11 lt 1 lw 1 lc rgb "dark-red" set style line 12 lt 1 lw 1 lc rgb "magenta" set style line 13 lt 1 lw 2 dt '-' lc rgb "gray" set style line 14 lt 1 lw 2 dt '.' lc rgb "black" [#MARIGINE I PRECIZNOST](#page-4-0)

set samples 10000 set bmargin 0. set lmargin 0. set rmargin 0.

set tmargin 0.

```
#DEFINICIJA FUNKCIJE
A(x,b) = 1.0/sqrt((1.0 - x**2)**2 + b**2*x**2)
```
set multiplot

```
set key top right #POSTAVLJA LEGENDU GORE DESNO
#KOORDINATNA MREZA
set origin 0.12,0.15 #POMICANJE POCETKA GRAFA KAKO BI STALI OPISI KOORDINATNIH OSI
set size 0.86,0.83 #VELICINA PODRUCJA U KOJEM ISCRTAVA GRAF (UDIO U 1.0 X 1.0)
 set xrange [0:3] #RASPON x-VRIJEDNOSTI
 #TEKST
 set xlabel "{/Times-New-Roman-Italic ω} / {/Times-New-Roman-Italic ω}_0"
 set ylabel "{/Times-New-Roman-Italic A} / α"
 set label "α = {/Times-New-Roman-Italic F}_0 / ({/Times-New-Roman-Italic m ω}@_0^2)" at graph 0.05, graph 0.95
 set label "β = {/Times-New-Roman-Italic b} / ({/Times-New-Roman-Italic m ω}_0)" at graph 0.05, graph 0.87
 #ZNAK \ NA KRAJU LINIJE OZNACAVA PRELAZAK NAREDBE U NOVI RED
 #CRTANJE VISE FUNKCIJA ODVOJENIH ZAREZOM
 plot A(x, 0.1) w l ls 1 ti 'β = 0.1', \
   A(x,0.3) w l ls 3 ti 'β = 0.3', \
   A(x,0.5) w l ls 5 ti 'β = 0.5', \
   A(x,0.7) w l ls 7 ti 'β = 0.7', \
   A(x, 1.0) w l ls 10 ti 'β = 1.0', \
   A(x, 2.0) w l ls 13 ti 'β = 2.0', \
```

```
A(x, 3.0) w l ls 14 ti 'β = 3.0'
```
<span id="page-1-0"></span>unset multiplot unset output reset set terminal windows enhanced Legenda:

- Legenua.<br>✓ Pri crtanju drugih grafova potrebno je samo promijeniti crveni sadržaj dok crni može ostati isti.
- √ Objašnjenja su označena komentarima (plavo), a detaljnija objašnjenja mogu se dobiti klikom na podcrtani sadržaj ili upisom naredbe u gnuplot help OVO gdje je OVO neka naredba, npr. plot.
- Detaljnija objašnjenja nestaju klikom na 8  $\checkmark$

#POSTAVKE GRAFA: TIP I VELICINA FONTA, DIMENZIJE SLIKE, IME SLIKE, SKALIRANJE FONTA I CRTICA set term pngcairo background "#ffffff" font "Times-New-Roman,20pt" size 30.0cm,25.0cm fontscale 1.0 dl 2.0 set output 'A.png'

# set term pngcairo backgro[u](#page-1-0)nd "蜥ffffff" postavlja terminal za pohranu  $s_{\rm i}$  is the 1 let  $s_{\rm i}$  1 let  $s_{\rm i}$  1 let  $s_{\rm i}$  1 let  $s_{\rm i}$  1 let  $s_{\rm i}$  1 let # style 1 let 1 long datoteku bijele [boje](#page-12-0) pozadine  $H H EY$  zanis hoje: http:// # HEX zapis boje: [http://www.w3schools.com/colors/colors\\_picker.asp](http://www.w3schools.com/colors/colors_picker.asp) # font se definira naredbom font "TIP FONTA,VELIČINA"  $\mu$  , i.e.  $\mu$   $\mu$  is a line of let  $\mu$  is the green  $\mu$ # veličina slike definira se naredbom <mark>size ŠIRINA,VISINA</mark> # uvećavanje slova (skaliranje) obavlja se sa fontscale OMJER  $s$ style line 9 lt 1 le rgb  $\frac{1}{2}$ # razmak isprekidanih dijelova linije podešava se faktorom <mark>dl OMJER</mark> set style line 11 lt 1 lw 1 lc rgb "dark-red" # IME datoteke za pohranu grafa definira se naredbom set output 'IME.png' <u>set style line 14 december 14 december 14 december 14 december 14 december 14 december 14 december 14 december 14 d</u>

```
set samples 10000
set bmargin 0.
set lmargin 0.
set rmargin 0.
set tmargin 0.
#DEFINICIJA FUNKCIJE
A(x,b) = 1.0/sqrt((1.0 - x**2)**2 + b**2*x**2)set multiplot
 set key top right #POSTAVLJA LEGENDU GORE DESNO
 set grid #KOORDINATNA MREZA
 set origin 0.12,0.15 #POMICANJE POCETKA GRAFA KAKO BI STALI OPISI KOORDINATNIH OSI
 set size 0.86,0.83 #VELICINA PODRUCJA U KOJEM ISCRTAVA GRAF (UDIO U 1.0 X 1.0)
  set xrange [0:3] #RASPON x-VRIJEDNOSTI
  #TEKST
  set xlabel "{/Times-New-Roman-Italic ω} / {/Times-New-Roman-Italic ω}_0"
  set ylabel "{/Times-New-Roman-Italic A} / α"
  set label "α = {/Times-New-Roman-Italic F}_0 / ({/Times-New-Roman-Italic m ω}@_0^2)" at graph 0.05, graph 0.95
  set label "β = {/Times-New-Roman-Italic b} / ({/Times-New-Roman-Italic m ω}_0)" at graph 0.05, graph 0.87
  #ZNAK \ NA KRAJU LINIJE OZNACAVA PRELAZAK NAREDBE U NOVI RED
  #CRTANJE VISE FUNKCIJA ODVOJENIH ZAREZOM
  plot A(x, 0.1) w l ls 1 ti 'β = 0.1', \
    A(x,0.3) w l ls 3 ti 'β = 0.3', \
    A(x,0.5) w l ls 5 ti 'β = 0.5', \
    A(x,0.7) w l ls 7 ti 'β = 0.7', \
    A(x, 1.0) w l ls 10 ti 'β = 1.0', \
    A(x, 2.0) w l ls 13 ti 'β = 2.0', \
    A(x, 3.0) w l ls 14 ti \beta = 3.0'
unset multiplot
unset output
reset
```

```
set terminal windows enhanced
```
# #POSTAVKE GRAFA: TIP I VELICINA FONTA, DIMENZIJE SLIKE, IME SLIKE, SKALIRANJE FONTA I CRTICA

set term pngcairo background "#ffffff" font "Times-New-Roman,20pt" size 30.0cm,25.0cm fontscale 1.0 dl 2.0 set output 'A.png'

### #STILOVI LINIJA; POZIV: ls BROJ

set style line 1 lt 1 lw 1 lc rgb "dark-blue" set style line 2 lt 1 lw 1 lc rgb "blue" set style line 3 lt 1 lw 1 lc rgb "skyblue" set style line 4 lt 1 lw 1 lc rgb "cyan" set style line 5 lt 1 lw 1 lc rgb "dark-green" set style line 6 lt 1 lw 1 lc rgb "web-green" set style line 7 lt 1 lw 1 lc rgb "green" set style line 8 lt 1 lw 1 lc rgb "yellow-green" set style line 9 lt 1 lw 1 lc rgb "orange" set style line 10 lt 1 lw 1 lc rgb "red" set style line 11 lt 1 lw 1 lc rgb "dark-red" set style line 12 lt 1 lw 1 lc rgb "magenta" set style line 13 lt 1 lw 2 dt '-' lc rgb "gray" set style line 14 lt 1 lw 2 dt '.' lc rgb "black"

# # pomoću set style line BROJ definira se stil linije specificirajući:

- set bmargin 0. # s- kontinuiranost (linetype): lt 1
- $H = \xi$ irin #) - širinu (linewidth): <mark>lw ŠIRINA</mark>
- # tip isprekidanosti (dashtype): dt 'TIP'
- $\mu$  DEFinicial Function A(x,b) = 1.0/sqrt((1.0 - x\*\*2)\*\*2 + b\*\*2\*x\*\*2) # - za crtkane TIP je **-**, za točkaste **.** i slično
- # boju (linecolor): lc rgb "[BOJA"](#page-12-0)

```
set key top right #POSTAVLJA LEGENDU GORE DESNO
set grid #KOORDINATNA MREZA
set origin 0.12,0.15 #POMICANJE POCETKA GRAFA KAKO BI STALI OPISI KOORDINATNIH OSI
set size 0.86,0.83 #VELICINA PODRUCJA U KOJEM ISCRTAVA GRAF (UDIO U 1.0 X 1.0)
 set xrange [0:3] #RASPON x-VRIJEDNOSTI
 #TEKST
 set xlabel "{/Times-New-Roman-Italic ω} / {/Times-New-Roman-Italic ω}_0"
 set ylabel "{/Times-New-Roman-Italic A} / α"
 set label "α = {/Times-New-Roman-Italic F}_0 / ({/Times-New-Roman-Italic m ω}@_0^2)" at graph 0.05, graph 0.95
 set label "β = {/Times-New-Roman-Italic b} / ({/Times-New-Roman-Italic m ω}_0)" at graph 0.05, graph 0.87
 #ZNAK \ NA KRAJU LINIJE OZNACAVA PRELAZAK NAREDBE U NOVI RED
 #CRTANJE VISE FUNKCIJA ODVOJENIH ZAREZOM
 plot A(x,0.1) w l ls 1 ti '\beta = 0.1', \
   A(x,0.3) w l ls 3 ti 'β = 0.3', \
   A(x,0.5) w l ls 5 ti 'β = 0.5', \
   A(x,0.7) w l ls 7 ti 'β = 0.7', \
   A(x, 1.0) w l ls 10 ti 'β = 1.0', \
   A(x, 2.0) w l ls 13 ti 'β = 2.0', \
   A(x,3.0) w l ls 14 ti 'β = 3.0'
```
### #POSTAVKE GRAFA: TIP I VELICINA FONTA, DIMENZIJE SLIKE, IME SLIKE, SKALIRANJE FONTA I CRTICA set term pngcairo background "#ffffff" font "Times-New-Roman,20pt" size 30.0cm,25.0cm fontscale 1.0 dl 2.0

set output 'A.png'

# #STILOVI LINIJA; POZIV: ls BROJ

set style line 1 lt 1 lw 1 lc rgb "dark-blue" set style line 2 lt 1 lw 1 lc rgb "blue" set style line 3 lt 1 lw 1 lc rgb "skyblue" set style line 4 lt 1 lw 1 lc rgb "cyan" set style line 5 lt 1 lw 1 lc rgb "dark-green" set style line 6 lt 1 lw 1 lc rgb "web-green" set style line 7 lt 1 lw 1 lc rgb "green" set style line 8 lt 1 lw 1 lc rgb "yellow-green" set style line 9 lt 1 lw 1 lc rgb "orange" set style line 10 lt 1 lw 1 lc rgb "red" set style line 11 lt 1 lw 1 lc rgb "dark-red" set style line 12 lt 1 lw 1 lc rgb "magenta" set style line 13 lt 1 lw 2 dt '-' lc rgb "gray" set style line 14 lt 1 lw 2 dt '.' lc rgb "black"

set samples 10000 set bmargin 0. set lmargin 0. set rmargin 0. set tmargin 0.

# pomoću set samples BROJ definiramo BROJ točaka u kojim # računa funkciju pa linije crta povezujući točke # - ako linijama crtamo funkciju, optimalniji je veći BROJ set key top right #POSTAVLJA LEGENDU GORE DESNO # - ako simbolima prikazujemo vrijednosti, optimalniji je manji BROJ set original poriginal porto porigin tehnik maridin kalendar adalah kalendar dan sebuah karena dalam kontrol o # pomoću b<mark>margin 0.</mark> i sličnih naredbi uklanjamo marigine # odnosno postavljamo ih na 0 jer nisu potrebne u multiplot okolini #TEKST

```
set xlabel "{/Times-New-Roman-Italic ω} / {/Times-New-Roman-Italic ω}_0"
set ylabel "{/Times-New-Roman-Italic A} / α"
set label "α = {/Times-New-Roman-Italic F}_0 / ({/Times-New-Roman-Italic m ω}@_0^2)" at graph 0.05, graph 0.95
set label "β = {/Times-New-Roman-Italic b} / ({/Times-New-Roman-Italic m ω}_0)" at graph 0.05, graph 0.87
#ZNAK \ NA KRAJU LINIJE OZNACAVA PRELAZAK NAREDBE U NOVI RED
#CRTANJE VISE FUNKCIJA ODVOJENIH ZAREZOM
plot A(x, 0.1) w l ls 1 ti 'β = 0.1', \
  A(x,0.3) w l ls 3 ti 'β = 0.3', \
  A(x,0.5) w l ls 5 ti 'β = 0.5', \
  A(x,0.7) w l ls 7 ti 'β = 0.7', \
  A(x, 1.0) w l ls 10 ti 'β = 1.0', \
  A(x, 2.0) w l ls 13 ti 'β = 2.0', \
  A(x,3.0) w l ls 14 ti 'β = 3.0'
```
# #POSTAVKE GRAFA: TIP I VELICINA FONTA, DIMENZIJE SLIKE, IME SLIKE, SKALIRANJE FONTA I CRTICA

set term pngcairo background "#ffffff" font "Times-New-Roman,20pt" size 30.0cm,25.0cm fontscale 1.0 dl 2.0 set output 'A.png'

### #STILOVI LINIJA; POZIV: ls BROJ

set style line 1 lt 1 lw 1 lc rgb "dark-blue" set style line 2 lt 1 lw 1 lc rgb "blue" set style line 3 lt 1 lw 1 lc rgb "skyblue" set style line 4 lt 1 lw 1 lc rgb "cyan" set style line 5 lt 1 lw 1 lc rgb "dark-green" set style line 6 lt 1 lw 1 lc rgb "web-green" set style line 7 lt 1 lw 1 lc rgb "green" set style line 8 lt 1 lw 1 lc rgb "yellow-green" set style line 9 lt 1 lw 1 lc rgb "orange" set style line 10 lt 1 lw 1 lc rgb "red" set style line 11 lt 1 lw 1 lc rgb "dark-red" set style line 12 lt 1 lw 1 lc rgb "magenta" set style line 13 lt 1 lw 2 dt '-' lc rgb "gray" set style line 14 lt 1 lw 2 dt '.' lc rgb "black"

set samples 10000 set bmargin 0. set lmargin 0. set rmargin 0. set tmargin 0.

# #DEFINICIJA FUNKCIJE

 $A(x,b) = 1.0 \sqrt{\sqrt{1-(1.0 - x^{*2})^{*}}^2 + b^{*2}x^{*2}}$ 

# ANALITIČKI IZRAZ funkcije definiramo slično kao u C-u, s tim da je:

- # korijen IZRAZa = sqrt(IZRAZ)
- set grid #KOORDINATNA MREZA # - operator potenciranja \*\* pa x<sup>2</sup> unosimo sa x\*\*2
- set size 0.86,0.83 #VELICINA PODRUCJA U KOJEM ISCRTAVA GRAF (UDIO U 1.0 X 1.0) # - detaljnije informacije dobijemo upisom naredbe u gnuplotu: help expressions functions
- $\mathbf{r}$  /  $\mathbf{r}$  / # IME funkcije definiramo slovima,

```
set label "α = {/Times-New-Roman-Italic F}_0 / ({/Times-New-Roman-Italic m ω}@_0^2)" at graph 0.05, graph 0.95
# a argumente navodimo u zagradama, odvojene zarezom
 IME(x, ARGUMENT1,...) = ANALITIČKI IZRAZ)#CRTANJE VISE FUNKCIJA ODVOJENIH ZAREZOM
```

```
plot A(x,0.1) w l ls 1 ti '\beta = 0.1', \
   A(x,0.3) w l ls 3 ti 'β = 0.3', \
   A(x,0.5) w l ls 5 ti 'β = 0.5', \
   A(x,0.7) w l ls 7 ti 'β = 0.7', \
   A(x, 1.0) w l ls 10 ti 'β = 1.0', \
   A(x, 2.0) w l ls 13 ti 'β = 2.0', \
   A(x,3.0) w l ls 14 ti 'β = 3.0'
```
### #POSTAVKE GRAFA: TIP I VELICINA FONTA, DIMENZIJE SLIKE, IME SLIKE, SKALIRANJE FONTA I CRTICA

set term pngcairo background "#ffffff" font "Times-New-Roman,20pt" size 30.0cm,25.0cm fontscale 1.0 dl 2.0 set output 'A.png'

### #STILOVI LINIJA; POZIV: ls BROJ

set style line 1 lt 1 lw 1 lc rgb "dark-blue" set style line 2 lt 1 lw 1 lc rgb "blue" set style line 3 lt 1 lw 1 lc rgb "skyblue" set style line 4 lt 1 lw 1 lc rgb "cyan" set style line 5 lt 1 lw 1 lc rgb "dark-green" set style line 6 lt 1 lw 1 lc rgb "web-green" set style line 7 lt 1 lw 1 lc rgb "green" set style line 8 lt 1 lw 1 lc rgb "yellow-green" set style line 9 lt 1 lw 1 lc rgb "orange" set style line 10 lt 1 lw 1 lc rgb "red" set style line 11 lt 1 lw 1 lc rgb "dark-red" set style line 12 lt 1 lw 1 lc rgb "magenta" set style line 13 lt 1 lw 2 dt '-' lc rgb "gray" set style line 14 lt 1 lw 2 dt '.' lc rgb "black"

set samples 10000 set bmargin 0. set lmargin 0. set rmargin 0. set tmargin 0.

#DEFINICIJA FUNKCIJE  $A(x,b) = 1.0/sqrt((1.0 - x**2)*2 + b**2*x**2)$ 

set multiplot set key top right #POSTAVLJA LEGENDU GORE DESNO

# set grid #KOORDINATNA MREZA # postavljanje legende {top, bottom} {left, right} Set key VERTIKAI NO HORIZONTALNO set key <mark>VERTIKALNO</mark> HORIZONTALNO

# # skrivanje legende

### $s_{\rm max}$  /  $T_{\rm max}$  /  $T_{\rm max}$  / unset key $\overline{\phantom{a}}$

```
set label "α = {/Times-New-Roman-Italic F}_0 / ({/Times-New-Roman-Italic m ω}@_0^2)" at graph 0.05, graph 0.95
set label "β = {/Times-New-Roman-Italic b} / ({/Times-New-Roman-Italic m ω}_0)" at graph 0.05, graph 0.87
#ZNAK \ NA KRAJU LINIJE OZNACAVA PRELAZAK NAREDBE U NOVI RED
#CRTANJE VISE FUNKCIJA ODVOJENIH ZAREZOM
plot A(x,0.1) w l ls 1 ti '\beta = 0.1', \
  A(x,0.3) w l ls 3 ti 'β = 0.3', \
  A(x,0.5) w l ls 5 ti 'β = 0.5', \
  A(x,0.7) w l ls 7 ti 'β = 0.7', \
  A(x, 1.0) w l ls 10 ti 'β = 1.0', \
  A(x, 2.0) w l ls 13 ti 'β = 2.0', \
  A(x, 3.0) w l ls 14 ti 'β = 3.0'
```
### #POSTAVKE GRAFA: TIP I VELICINA FONTA, DIMENZIJE SLIKE, IME SLIKE, SKALIRANJE FONTA I CRTICA

set term pngcairo background "#ffffff" font "Times-New-Roman,20pt" size 30.0cm,25.0cm fontscale 1.0 dl 2.0 set output 'A.png'

### #STILOVI LINIJA; POZIV: ls BROJ

set style line 1 lt 1 lw 1 lc rgb "dark-blue" set style line 2 lt 1 lw 1 lc rgb "blue" set style line 3 lt 1 lw 1 lc rgb "skyblue" set style line 4 lt 1 lw 1 lc rgb "cyan" set style line 5 lt 1 lw 1 lc rgb "dark-green" set style line 6 lt 1 lw 1 lc rgb "web-green" set style line 7 lt 1 lw 1 lc rgb "green" set style line 8 lt 1 lw 1 lc rgb "yellow-green" set style line 9 lt 1 lw 1 lc rgb "orange" set style line 10 lt 1 lw 1 lc rgb "red" set style line 11 lt 1 lw 1 lc rgb "dark-red" set style line 12 lt 1 lw 1 lc rgb "magenta" set style line 13 lt 1 lw 2 dt '-' lc rgb "gray" set style line 14 lt 1 lw 2 dt '.' lc rgb "black"

set samples 10000 set bmargin 0. set lmargin 0. set rmargin 0. set tmargin 0.

#DEFINICIJA FUNKCIJE  $A(x,b) = 1.0/sqrt((1.0 - x**2)*2 + b**2*x**2)$ 

set multiplot

set key top right #POSTAVLJA LEGENDU GORE DESNO set grid #KOORDINATNA MREZA

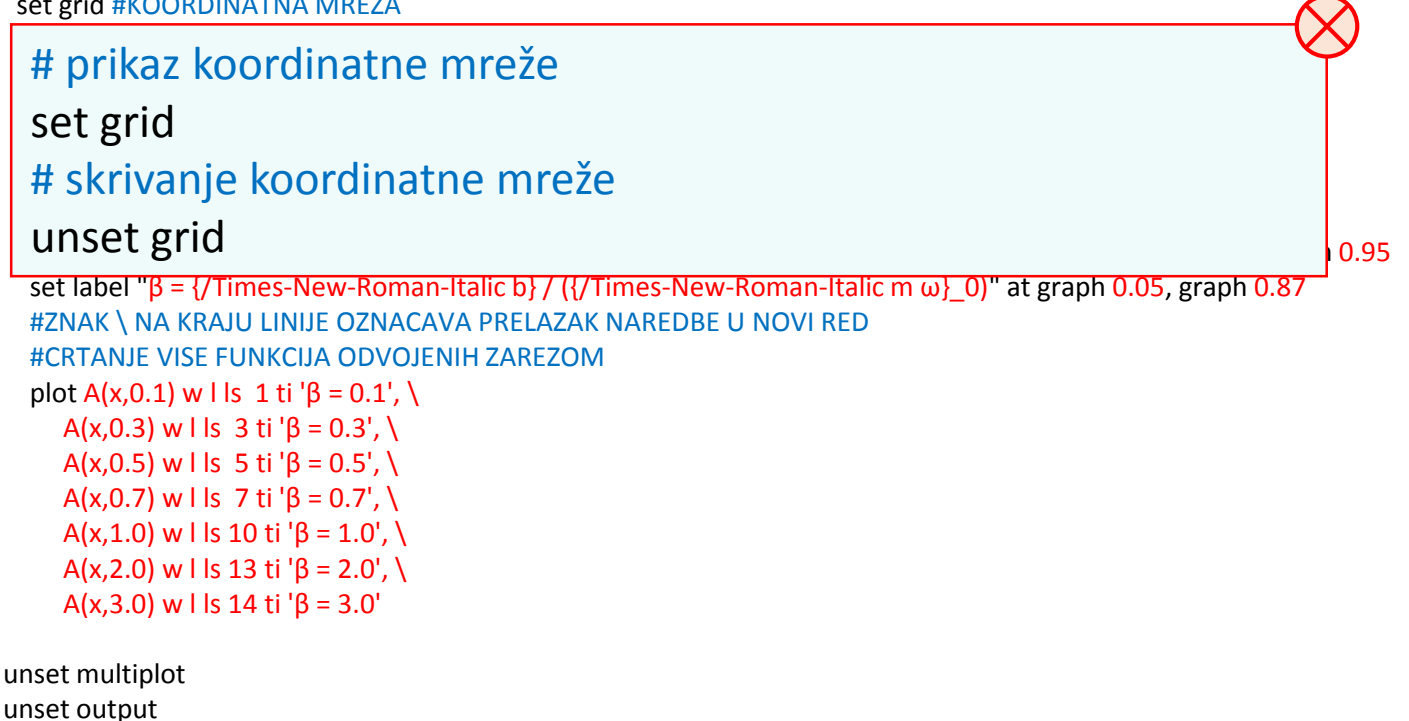

<span id="page-7-0"></span>reset set terminal windows enhanced

### #POSTAVKE GRAFA: TIP I VELICINA FONTA, DIMENZIJE SLIKE, IME SLIKE, SKALIRANJE FONTA I CRTICA

set term pngcairo background "#ffffff" font "Times-New-Roman,20pt" size 30.0cm,25.0cm fontscale 1.0 dl 2.0 set output 'A.png'

#### #STILOVI LINIJA; POZIV: ls BROJ

set style line 1 lt 1 lw 1 lc rgb "dark-blue" set style line 2 lt 1 lw 1 lc rgb "blue" set style line 3 lt 1 lw 1 lc rgb "skyblue" set style line 4 lt 1 lw 1 lc rgb "cyan" set style line 5 lt 1 lw 1 lc rgb "dark-green" set style line 6 lt 1 lw 1 lc rgb "web-green" set style line 7 lt 1 lw 1 lc rgb "green" set style line 8 lt 1 lw 1 lc rgb "yellow-green" set style line 9 lt 1 lw 1 lc rgb "orange" set style line 10 lt 1 lw 1 lc rgb "red" set style line 11 lt 1 lw 1 lc rgb "dark-red" set style line 12 lt 1 lw 1 lc rgb "magenta" set style line 13 lt 1 lw 2 dt '-' lc rgb "gray" set style line 14 lt 1 lw 2 dt '.' lc rgb "black"

set samples 10000 set bmargin 0. set lmargin 0. set rmargin 0. set tmargin 0.

#DEFINICIJA FUNKCIJE  $A(x,b) = 1.0/sqrt((1.0 - x**2)*2 + b**2*x**2)$ 

set multiplot set key top right #POSTAVLJA LEGENDU GORE DESNO set grid #KOORDINATNA MREZA set origin 0.12,0.15 #POMICANJE POCETKA GRAFA KAKO BI STALI OPISI KOORDINATNIH OSI set size 0.86,0.83 #VELICINA PODRUCJA U KOJEM ISCRTAVA GRAF (UDIO U 1.0 X 1.0)

# $\overline{0}$  and  $\overline{0}$   $\overline{0}$  # donji lijevi rub grafa (origin) i veličina područja (size) za graf set xlabel "{/Times-New-Roman-Italic ω} / {/Times-New-Roman-Italic ω}\_0" # X i Y dani su relativno u odnosu na širinu i visinu slike set origin X1, Y1 at graphic  $\frac{1}{2}$  o.95, graph 0.05, graph 0.05, graph 0.05, graph 0.05, graph 0.95, graph 0.95  $\frac{1}{2}$   $\frac{1}{2}$  set size X2, Y2

# #CRTANJE VISE FUNKCIJA ODVOJENIH ZAREZOM plot A(x, 0.1) w l ls 1 ti 'β = 0.1', \

<span id="page-8-0"></span>A(x,0.3) w l ls 3 ti 'β = 0.3', \ A(x,0.5) w l ls 5 ti 'β = 0.5', \ A(x,0.7) w l ls 7 ti 'β = 0.7', \ A(x, 1.0) w l ls 10 ti 'β = 1.0', \ A(x, 2.0) w l ls 13 ti 'β = 2.0', \ A(x, 3.0) w l ls 14 ti 'β = 3.0'

### #POSTAVKE GRAFA: TIP I VELICINA FONTA, DIMENZIJE SLIKE, IME SLIKE, SKALIRANJE FONTA I CRTICA

set term pngcairo background "#ffffff" font "Times-New-Roman,20pt" size 30.0cm,25.0cm fontscale 1.0 dl 2.0 set output 'A.png'

### #STILOVI LINIJA; POZIV: ls BROJ

set style line 1 lt 1 lw 1 lc rgb "dark-blue" set style line 2 lt 1 lw 1 lc rgb "blue" set style line 3 lt 1 lw 1 lc rgb "skyblue" set style line 4 lt 1 lw 1 lc rgb "cyan" set style line 5 lt 1 lw 1 lc rgb "dark-green" set style line 6 lt 1 lw 1 lc rgb "web-green" set style line 7 lt 1 lw 1 lc rgb "green" set style line 8 lt 1 lw 1 lc rgb "yellow-green" set style line 9 lt 1 lw 1 lc rgb "orange" set style line 10 lt 1 lw 1 lc rgb "red" set style line 11 lt 1 lw 1 lc rgb "dark-red" set style line 12 lt 1 lw 1 lc rgb "magenta" set style line 13 lt 1 lw 2 dt '-' lc rgb "gray" set style line 14 lt 1 lw 2 dt '.' lc rgb "black"

set samples 10000 set bmargin 0. set lmargin 0. set rmargin 0. set tmargin 0.

#DEFINICIJA FUNKCIJE  $A(x,b) = 1.0/sqrt((1.0 - x**2)*2 + b**2*x**2)$ 

set multiplot

```
set key top right #POSTAVLJA LEGENDU GORE DESNO
set grid #KOORDINATNA MREZA
set origin 0.12,0.15 #POMICANJE POCETKA GRAFA KAKO BI STALI OPISI KOORDINATNIH OSI
set size 0.86,0.83 #VELICINA PODRUCJA U KOJEM ISCRTAVA GRAF (UDIO U 1.0 X 1.0)
 set xrange [0:3] #RASPON x-VRIJEDNOSTI
```
 $\mathbb{F}_{\mathbb{Z}}$  $\mid$  # prikaz x-vrijednosti od broja XMIN do XMAX  $\frac{1}{2}$  set yrange [YMINI YMANY] set xrange [XMIN:XMAX] at graphic m was graph of  $\Big|_{.95}$  $|$  # prikaz y vrijednosti od broja YMIN do YMAX  $\frac{1}{2}$ set yrange [YMIN:YMAX]  $\frac{1}{2}$  ti ako je izostavljen # ako je izostavljena naredba xrange ili yrange ili upisan raspon [:] # bez brojeva, gnuplot sam procjenjuje raspon A(x,0.7) w l ls 7 ti 'β = 0.7', \

<span id="page-9-0"></span>A(x, 1.0) w l ls 10 ti 'β = 1.0', \ A(x, 2.0) w l ls 13 ti 'β = 2.0', \ A(x,3.0) w l ls 14 ti 'β = 3.0'

## #POSTAVKE GRAFA: TIP I VELICINA FONTA, DIMENZIJE SLIKE, IME SLIKE, SKALIRANJE FONTA I CRTICA

set term pngcairo background "#ffffff" font "Times-New-Roman,20pt" size 30.0cm,25.0cm fontscale 1.0 dl 2.0 set output 'A.png'

#### #STILOVI LINIJA; POZIV: ls BROJ

set style line 1 lt 1 lw 1 lc rgb "dark-blue" set style line 2 lt 1 lw 1 lc rgb "blue" set style line 3 lt 1 lw 1 lc rgb "skyblue" set style line 4 lt 1 lw 1 lc rgb "cyan" set style line 5 lt 1 lw 1 lc rgb "dark-green" set style line 6 lt 1 lw 1 lc rgb "web-green" set style line 7 lt 1 lw 1 lc rgb "green" set style line 8 lt 1 lw 1 lc rgb "yellow-green" set style line 9 lt 1 lw 1 lc rgb "orange" set style line 10 lt 1 lw 1 lc rgb "red" set style line 11 lt 1 lw 1 lc rgb "dark-red" set style line 12 lt 1 lw 1 lc rgb "magenta" set style line 13 lt 1 lw 2 dt '-' lc rgb "gray" set style line 14 lt 1 lw 2 dt '.' lc rgb "black"

set samples 10000 set bmargin 0. set lmargin 0. set rmargin 0. set tmargin 0.

#DEFINICIJA FUNKCIJE  $A(x,b) = 1.0/sqrt((1.0 - x**2)**2 + b**2*x**2)$ 

#### set multiplot

```
set key top right #POSTAVLJA LEGENDU GORE DESNO
set grid #KOORDINATNA MREZA
set origin 0.12,0.15 #POMICANJE POCETKA GRAFA KAKO BI STALI OPISI KOORDINATNIH OSI
set size 0.86,0.83 #VELICINA PODRUCJA U KOJEM ISCRTAVA GRAF (UDIO U 1.0 X 1.0)
 set xrange [0:3] #RASPON x-VRIJEDNOSTI
 #TEKST
 set xlabel "{/Times-New-Roman-Italic ω} / {/Times-New-Roman-Italic ω}_0"
 set ylabel "{/Times-New-Roman-Italic A} / α"
 set label "α = {/Times-New-Roman-Italic F}_0 / ({/Times-New-Roman-Italic m ω}@_0^2)" at graph 0.05, graph 0.95
 set label "β = {/Times-New-Roman-Italic b} / ({/Times-New-Roman-Italic m ω} 0)" at graph 0.05, graph 0.87
  \parallel #zdakal \parallel TERCT is a slipped visible useful reduction
  | # xlabel – TEKST ispod x-osi, ylabel – tekst lijevo od y-osi
  \mu lahel – TFKST hild
   # label – TEKST bilo gdje na grafu, odnosno na položaju
   # at UDIO ŠIRINE GRAFA, UDIO VISINE GRAFA
    \lambda(x) \lambda or \lambda leads to \lambda in the \lambdaset xlabel "TEKST"
   set label "TEKST " at graph UDIO, graph UDIO
   A kosi (italic) TEKST definiramo naredbom za promjenu fonta:
\frac{u}{u} # {/Times-New-Roman-Italic TEKST}
\frac{u}{u} #
```

```
re\vert \sharpse<mark>t terminal windows enhanced</mark>
   http://www.key-shortcut.com/en/windows-keyboard/windows-special-characters/
```
# #POSTAVKE GRAFA: TIP I VELICINA FONTA, DIMENZIJE SLIKE, IME SLIKE, SKALIRANJE FONTA I CRTICA

set term pngcairo background "#ffffff" font "Times-New-Roman,20pt" size 30.0cm,25.0cm fontscale 1.0 dl 2.0 set output 'A.png'

### #STILOVI LINIJA; POZIV: ls BROJ

set style line 1 lt 1 lw 1 lc rgb "dark-blue" set style line 2 lt 1 lw 1 lc rgb "blue" set style line 3 lt 1 lw 1 lc rgb "skyblue" set style line 4 lt 1 lw 1 lc rgb "cyan" set style line 5 lt 1 lw 1 lc rgb "dark-green" set style line 6 lt 1 lw 1 lc rgb "web-green" set style line 7 lt 1 lw 1 lc rgb "green" set style line 8 lt 1 lw 1 lc rgb "yellow-green" set style line 9 lt 1 lw 1 lc rgb "orange" set style line 10 lt 1 lw 1 lc rgb "red" set style line 11 lt 1 lw 1 lc rgb "dark-red" set style line 12 lt 1 lw 1 lc rgb "magenta" set style line 13 lt 1 lw 2 dt '-' lc rgb "gray" set style line 14 lt 1 lw 2 dt '.' Ic rgb "black"

set samples 10000 set bmargin 0. set lmargin 0. set rmargin 0. set tmargin 0.

#DEFINICIJA FUNKCIJE

<span id="page-11-0"></span>set terminal windows enhanced

 $A(x,b) = 1.0/sqrt((1.0 - x**2)**2 + b**2*x**2)$ 

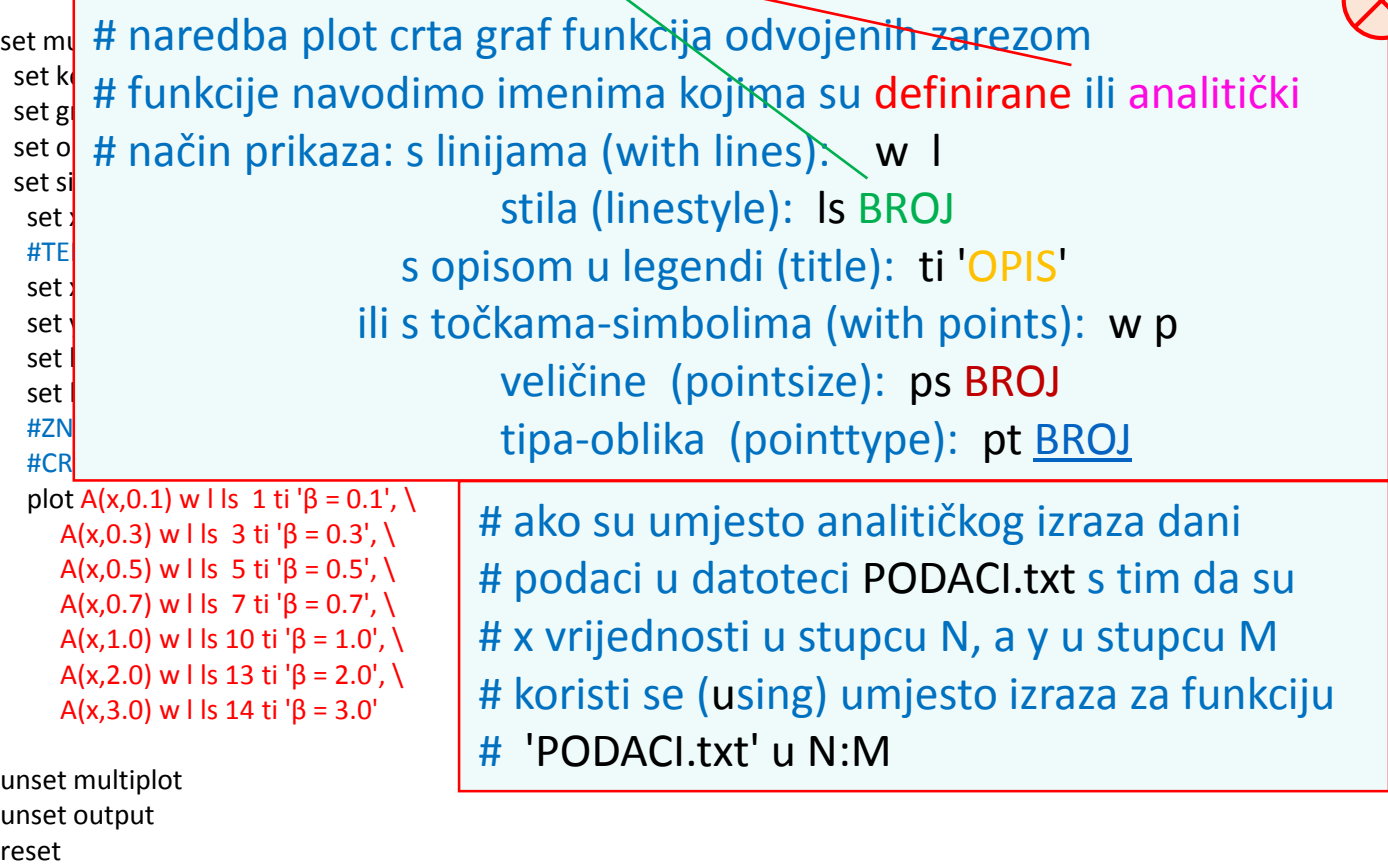

# BOJE

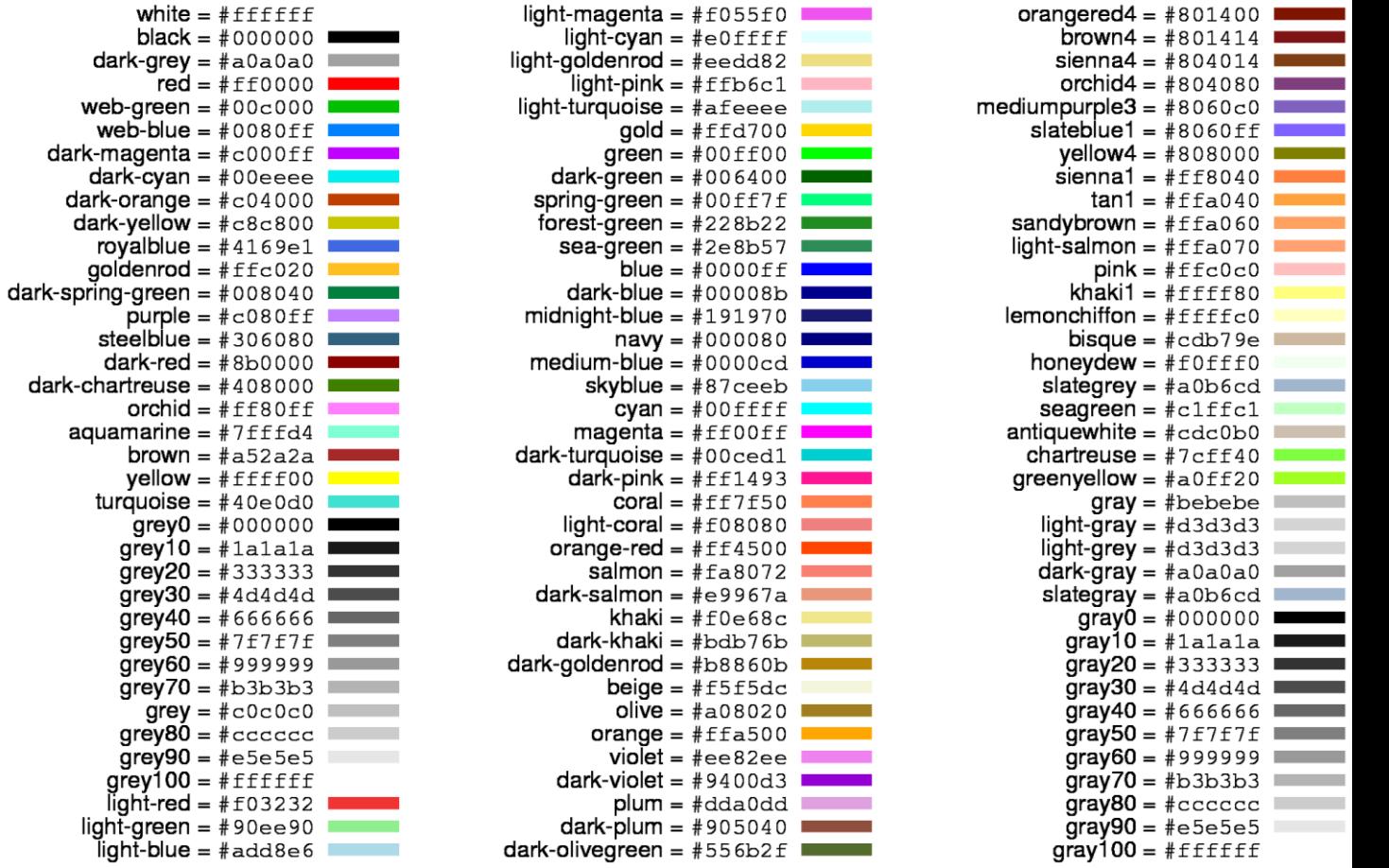

# SIMBOLI - mogu varirati ovisno o terminalu i verziji gnuplota

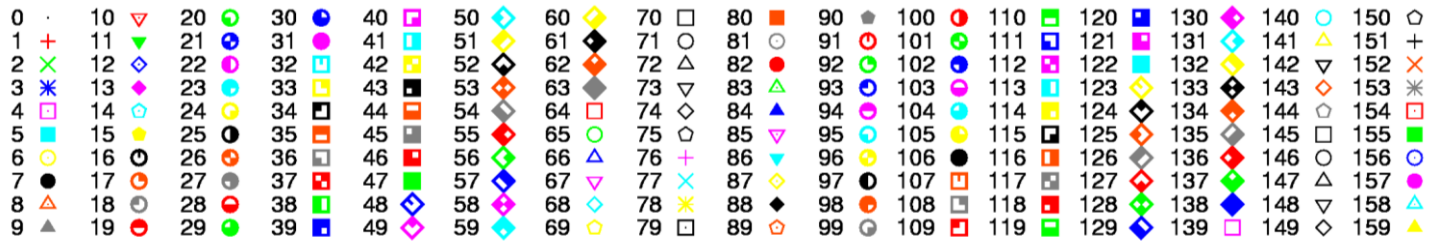

# <span id="page-12-0"></span>SKRIPTA – klik na nju za povratak

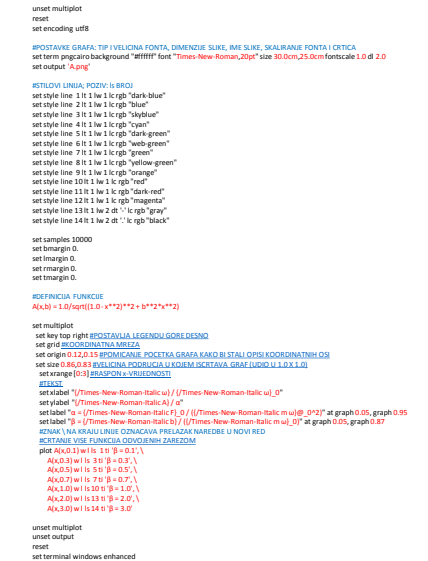